<span id="page-0-1"></span><span id="page-0-0"></span>

K ロ ▶ K @ ▶ K 할 ▶ K 할 ▶ ... 할 ... 900

Lecture 7: Maps 1 of 3

March 19, 2018

K ロ ▶ K @ ▶ K 할 > K 할 > 1 할 > 1 이익어

## **Overview**

[Course Administration](#page-2-0)

[Good, Bad and Ugly](#page-4-0)

[Maps, Lead In](#page-8-0)

[Representing Maps Digitally](#page-19-0)

[Starting with Maps in R](#page-27-0)

**KORK STRAIN A BAR SHOP** 

# Course Administration

- <span id="page-2-0"></span>1. Rosa has graded problem sets – thank you
- 2. Schedule consultations
	- form is online
	- meet in my office or call/hangout
	- Bring graph sketches at a minimum.
- 3. Will post in-class workshop instructions by the end of the week (please nag if I don't do it!)
- 4. Missing anything else from me?

イロト イ団 トイ 差 トイ 差 トー

ミー  $2990$ 

## Revenues and Outlays

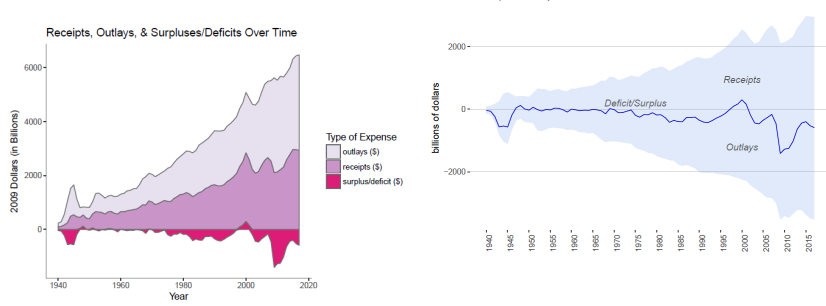

Receipts, Outlays and Deficit Over Time

[R](#page-27-0)

<span id="page-4-0"></span>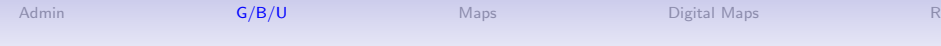

## Next Week's Good Bad and Ugly

Monday by 9 am. Earlier is ok.

- Sophie Godfrey-McKee
- Colleen McBride

K ロ ▶ K @ ▶ K 할 > K 할 > 1 할 > 1 이익어

# This Week's Good Bad and Ugly

- Raphe Breit
- Meghan Demeter

K ロ ▶ K @ ▶ K 할 ▶ K 할 ▶ ... 할 ... 900

## Raphe's Example

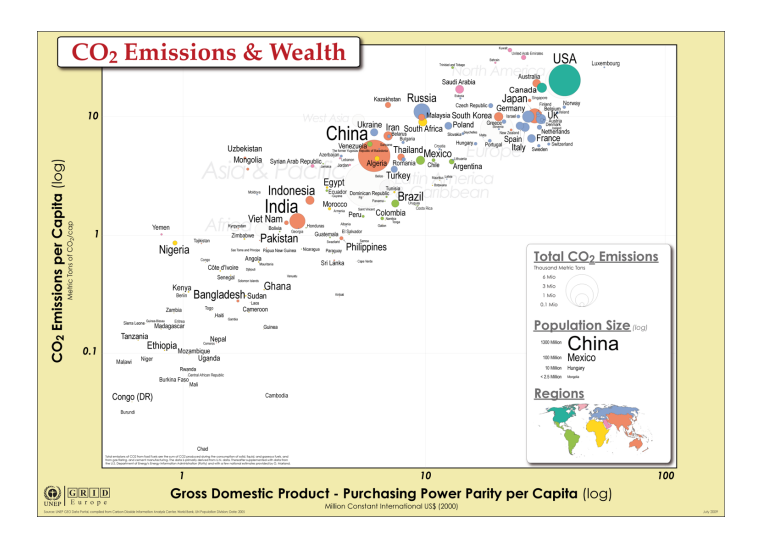

メロメ メ都 メメ きょ メモメ 重  $2990$ 

イロメ 不優 メイ君 メイ君 メー 君一

## Meghan's Example

<span id="page-7-0"></span>Who wants to be a zillionaire?

Historic cases of countries that have experienced hyperinflation, selected Dates labelled in descending order of daily rate

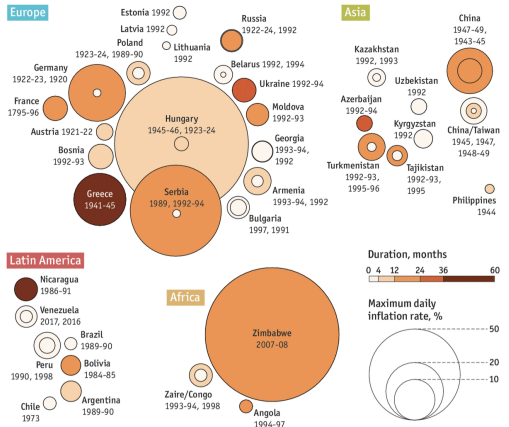

[R](#page-27-0)

 $2990$ 

<span id="page-8-0"></span>

K ロ ▶ K @ ▶ K 할 ▶ K 할 ▶ ... 할 ... 900

# Maps: Why and How

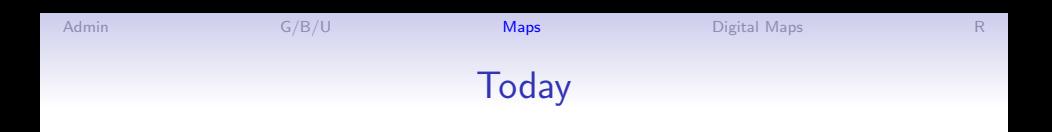

イロト イ部 トイ君 トイ君 トッ 君の

 $2990$ 

- 1. Why maps?
- 2. When do maps deceive?
- 3. How do we describe maps in R?
- 4. Save for next time: Choropleth maps

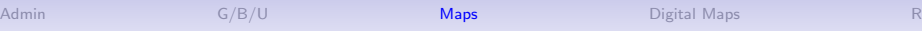

K ロ ▶ K @ ▶ K 할 > K 할 > 1 할 > 1 이익어

## Why Maps?

- Use a map when you want to show a spatial relationship
- Don't use a map if you want to compare geographic units

K ロ ▶ K @ ▶ K 할 ▶ K 할 ▶ ... 할 → 9 Q @

# When is Space Important?

1. To show relationship between two geographic things. Examples?

**KORKA SERKER ORA** 

# When is Space Important?

- 1. To show relationship between two geographic things. Examples?
	- metro stops relative to average home prices
	- population density relative to the equation
- 2. To show a geographic pattern in an outcome. Examples?

**KORKA SERKER ORA** 

# When is Space Important?

- 1. To show relationship between two geographic things. Examples?
	- metro stops relative to average home prices
	- population density relative to the equation
- 2. To show a geographic pattern in an outcome. Examples?
	- voting outcomes correlated over space
	- geographic features that change smoothly and sharply over space

Don't use a map if you can do something simpler!

K ロ ▶ K @ ▶ K 할 > K 할 > 1 할 > 1 이익어

# Why Avoid Maps?

- They add complexity
- Geographic unit size infrequently related to importance
	- but remember that size indicates value
	- problematic!
- Examples?

メロメ メ都 メメ きょ メモメ

重

 $2990$ 

# Red and Grey Areas Have About the Same Number of Votes Cast in 2012

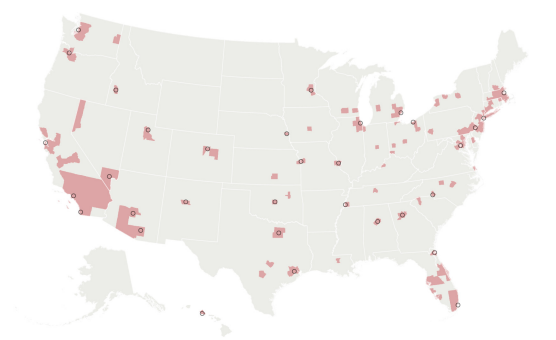

With many thanks to the [Washington Post](#page-0-0)

**KORK STRAIN A BAR SHOP** 

# One Possible Solution

- A "cartogram" sizes locations by something: votes or people or electoral votes
- Five red midwestern states correspond to red block
- Mid-Atlantic corresponds to blue block

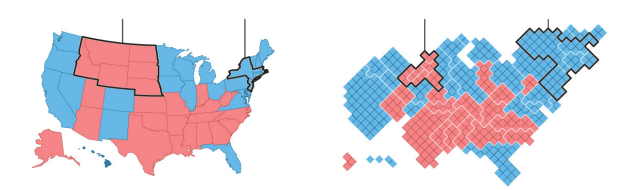

**KORK STRAIN A BAR SHOP** 

## Another Possible Solution

- <span id="page-17-0"></span>• Thanks to U of Michigan physicist Newman
- Columns are state winner, county winner, county shaded by popular vote share
- Top is real map, bottom is cartogram
- Leftmost sized by electoral votes, others by votes cast

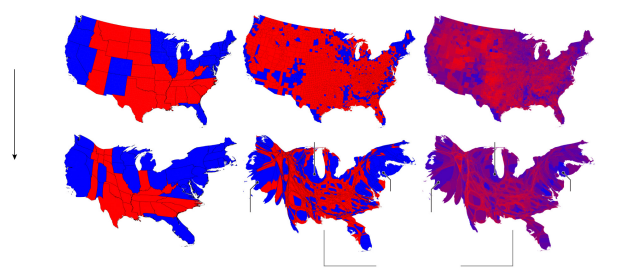

K ロ > K @ > K 할 > K 할 > 1 할 : ⊙ Q Q^

## And a Quasi Map

<span id="page-18-0"></span>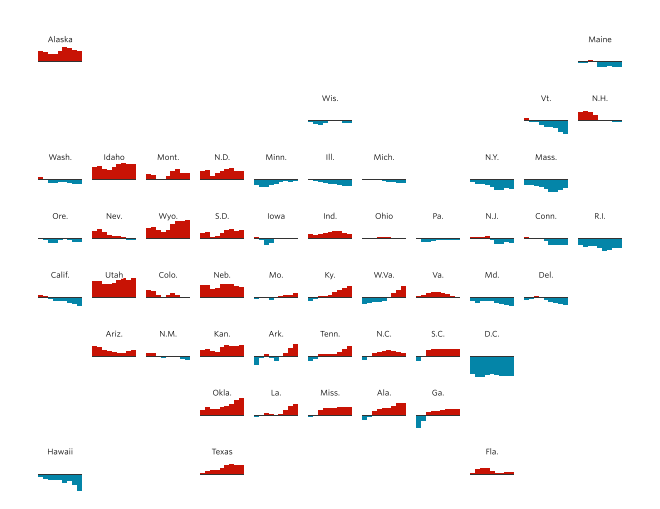

Thanks to the Wall Street Journal, <u>[here.](http://graphics.wsj.com/elections/2016/field-guide-red-blue-america/)</u>

<span id="page-19-0"></span>

K ロ ▶ K @ ▶ K 할 ▶ K 할 ▶ ... 할 ... 900

# How Do Computers Make Maps?

K ロ ▶ K @ ▶ K 할 > K 할 > 1 할 > 1 이익어

## Maps Have

- Units defined by coordinates in space
- Data for each unit

Examples of such units, please!

K ロ ▶ K @ ▶ K 할 ▶ K 할 ▶ ... 할 ... 900

## Three Major Types of Shapes for Maps

- 1. points
- 2. lines
- 3. polygons

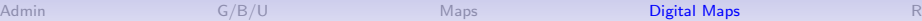

K ロ ▶ K @ ▶ K 할 > K 할 > 1 할 > 1 이익어

# Points in Space

- location 1:  $(x, y)$
- location 2:  $(x, y)$
- location 3:  $(x, y)$

What would you represent with points?

<span id="page-23-0"></span>

K ロ ▶ K @ ▶ K 할 > K 할 > 1 할 > 1 이익어

## Lines in Space

- location 1:  $(x_1, y_1), (x_2, y_2)$
- location 2:  $(x_1, y_1), (x_2, y_2)$
- location 3:  $(x_1, y_1), (x_2, y_2)$

What would you represent with lines?

## Polygons in Space

- location 1:  $(x_1, y_1), (x_2, y_2), (x_3, y_3), (x_1, y_1)$
- location 2:  $(x_1, y_1), (x_2, y_2), (x_3, y_3), (x_1, y_1)$
- location 3:  $(x_1, y_1), (x_2, y_2), (x_3, y_3), (x_1, y_1)$

Note that last point is the same as the first point.<sup>1</sup> What would you represent with polygons?

<sup>1</sup>Polygons can have holes; we can talk about this[.](#page-23-0)  $\overline{a}$  and  $\overline{a}$  and  $\overline{a}$  and  $\overline{a}$  and  $\overline{a}$  $QQ$ 

4 D > 4 P + 4 B + 4 B + B + 9 Q O

## But Where Do the Points Go?

- A map file needs some instructions on what the points mean
- We are not drawing on a globe, so we need some way of taking true coordinates and making them flat
- Map makers define coordinate systems so that everyone agrees on what  $(x_1, y_1), (x_2, y_2)$  means
- Coordinate systems have a defined unit of measurement: meters, feet, decimal degrees
- There are two major types of sytems
	- 1. geographic/global/spherical system: in latitude/longitude
	- 2. projected coordinate system: in terms of meters/feet/miles

**KORKA SERKER ORA** 

# <span id="page-26-0"></span>Implications for Mapping

- You can't put maps with two different coordinate systems on top of each other
- Easier to calculate distances and areas with projected coordinate systems
- You can go from one projection to another, but use the right command
- Digital maps usually come with a projection defined

<span id="page-27-0"></span>

K ロ ▶ K 御 ▶ K 君 ▶ K 君 ▶ ...

 $290$ ミー

# Maps in R, I

## **Today**

- A. Programming
	- $\blacktriangleright$  number of characters in a string: nchar()
	- $\blacktriangleright$  loops and lapply
	- $\blacktriangleright$  merging data
- B. Getting started on maps
	- $\blacktriangleright$  packages for maps in R
	- $\blacktriangleright$  maps in R
	- $\blacktriangleright$  what a map file looks like
	- $\blacktriangleright$  s<sub>3</sub> vs s<sub>4</sub> classes
	- $\blacktriangleright$  loading revised ggplot2 and sf
- C. Making maps
	- ▶ reading maps: readOGR() or st\_read()
	- $\blacktriangleright$  how to find the "coordinate reference system"

K ロ K K @ K K X 할 K K 할 K ( 할 K )

 $299$ 

 $\blacktriangleright$  plot command

## <span id="page-29-0"></span>Programming

 $\blacktriangleright$  number of characters in a string: nchar()

- $\blacktriangleright$  loops and lapply
- $\blacktriangleright$  merging data

<span id="page-30-0"></span>Finding the length of a string

 $\triangleright$  nchar() reports the number of characters in a string

 $\triangleright$  we'll use it today

```
somejunk <- c("blahleahblah")
nchar(somejunk)
```

```
## [1] 12
```
 $\triangleright$  can use this new variable length as a basis for doing other operations

K ロ K K @ K K X 할 K K 할 K ( 할 K )

 $299$ 

### Doing the Same Thing Many Times

- $\blacktriangleright$  if you are doing the same thing many times
- $\blacktriangleright$  don't copy and paste!
- $\blacktriangleright$  why?
	- $\blacktriangleright$  it's (maybe) easier the first time
	- $\triangleright$  but inevitably worse the 12th time
	- $\blacktriangleright$  errors propogate
	- $\triangleright$  with looped code, you fix errors once

メロト メ御 トメ 君 トメ 君 トッ 君 し

 $2Q$ 

#### Basic idea of a loop

- $\blacktriangleright$  Repeat some operation that is the same
- Except for an index number or string
- $\blacktriangleright$  Here is something that could be put into a loop

メロト メ都 トメ 君 トメ 君 ト

准

 $2Q$ 

```
print(paste0("hello number ", 1))
```

```
## [1] "hello number 1"
```

```
print(paste0("hello number ", 2))
```
## [1] "hello number 2"

**print**(**paste0**("hello number ", 3))

```
## [1] "hello number 3"
```
#### Basic idea of a loop

 $\blacktriangleright$  Simpler code is

```
for(p in 1:3)
{
print(paste0("hello number ", p))
}
```
★ ロ ▶ → 御 ▶ → 결 ▶ → 결 ▶ │ 결

 $2Q$ 

```
## [1] "hello number 1"
## [1] "hello number 2"
## [1] "hello number 3"
```
#### A further improvement

- $\blacktriangleright$  Loops are not "R-like"
- $\triangleright$  Use instead lapply, which takes even fewer lines

K ロ ▶ K 레 ▶ | K 회 ▶ | K 환 ▶ │ 환 │ ⊙ Q Q ⊙

```
lapply(1:3, function(x){
  print(paste0("hello number ", x))})
```

```
## [1] "hello number 1"
## [1] "hello number 2"
## [1] "hello number 3"
## [[1]]
## [1] "hello number 1"
##
```

```
## [[2]]
## [1] "hello number 2"
##
## [[3]]
## [1] "hello number 3"
```
#### Merging Data

- $\blacktriangleright$  This is a fundamental data management concept
- $\triangleright$  One of the best things statistical software does for you relative to Excel
- $\blacktriangleright$  Basic idea
	- $\triangleright$  You have two datasets that you'd like to put together
	- $\triangleright$  Where you join them by some variable in both datasets

メロト メ御 トメ きん メ きんこ (者)

 $299$ 

#### Merging Data Example: seta

```
seta <- data.frame( year = c(1999, 2000, 2001, 2002,
                             2005, 2010),
                    berries = c(6,8,7,9,10,6))
seta
```
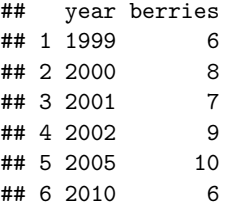

#### Merging Data Example: setb

```
setb <- data.frame( year = c(1999 ,2000, 2001, 2002,
                             2003, 2005, 2010),
                    jam = c(10,12,15,18,20,21,5))
setb
```
(ロ) (御) (君) (君) (君) 君 のぬの

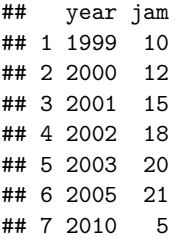

### Let R merge for you

- $\triangleright$  R can put these two datasets together
- $\blacktriangleright$  How many observations should we have?

제 ロン 제 御 지 제 글 지 때문 지 말 할 수 있다.

 $2990$ 

#### Let R merge for you

- $\triangleright$  R can put these two datasets together
- $\blacktriangleright$  How many observations should we have?

K ロ K K @ K K X B X K B X X B .

 $299$ 

 $\blacktriangleright$  Here's how you do it

```
setab <- merge(seta, setb,
               by.x = c("year"),
               by.y = c("year"),
               all = TRUE)
```
setab

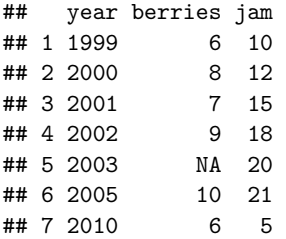

#### Getting Started with Maps

- $\blacktriangleright$  packages for maps in R
- $\blacktriangleright$  loading revised ggplot2 and sf
- $\blacktriangleright$  maps in R
	- $\blacktriangleright$  what a map file looks like

제 ロン 제 御 > 제 결 > 제 결 > ○ 결

 $2Q$ 

 $\triangleright$  s3 vs s4 classes

#### Packages for Maps in R

We will focus on a few packages

- $\blacktriangleright$  rdgal
	- $\triangleright$  lots of basic stuff to set up shapefiles
	- $\blacktriangleright$  requires sp package
	- $\blacktriangleright$  lets you open files with readOGR
	- $\triangleright$  write files with write OGR
- $\blacktriangleright$  raster
	- $\blacktriangleright$  useful for gridded data
- $\triangleright$  sf
	- $\triangleright$  the "new" mapping package recommended by the most R guru person I know
	- $\blacktriangleright$  simplifies many mapping tasks
	- $\blacktriangleright$  seems like the future
	- $\triangleright$  but is so new you need to download the "development" version

◆ロト → 御ト → 君ト → 君ト → 君一

 $2Q$ 

#### Special Loading for Packages for Today

- $\triangleright$  We are using packages so new they are under development
- $\blacktriangleright$  Install the devtools package
- $\triangleright$  Use this package to re-load ggplot2 and sf
- $\triangleright$  As described in the tutorial
- If this doesn't end up working for you, use the older commands we review in the tutorial

K ロ ▶ 《 리 》 《 코 》 《 코 》 《 코 》 《 코 》 ◇ 9.0

#### Data classes in R

- $\triangleright$  We use two types of classes of files
	- $\blacktriangleright$  dataframes are S3 class
	- $\triangleright$  old map files are s4 class: dataframe plus some complicated way of storing shapes

メロト メ御い メ君 トメ 君 トッ 君

 $2Q$ 

- $\blacktriangleright$  New sf package
	- $\blacktriangleright$  has a dataframe plus
	- $\triangleright$  a list, for each shape of points in polygon/line/point
	- $\blacktriangleright$  MUCH faster for large files
- $\triangleright$  Can treat s3 class data like a dataframe
- $\blacktriangleright$  Need to treat s4 class data differently

#### <span id="page-44-0"></span>Making Maps

- ▶ reading maps: readOGR() or st\_read()
- $\blacktriangleright$  how to find the "coordinate reference system"

 $\blacktriangleright$  plot command

#### How to read maps using rgdal

- $\blacktriangleright$  First, you'll need to load a map
- It's not a csv, so we can't load it with read.csv()
- If using rgdal package, then

## Loading required package: sp

```
## rgdal: version: 1.2-16, (SVN revision 701)
```
 $\mathbf{H} = \mathbf{H} \mathbf{H} \mathbf$ 

- ## Geospatial Data Abstraction Library extensions to R sud
- ## Loaded GDAL runtime: GDAL 2.2.0, released 2017/04/28

## Path to GDAL shared files: C:/Users/lbrooks/Documents/I ## GDAL binary built with GEOS: TRUE

- ## Loaded PROJ.4 runtime: Rel. 4.9.3, 15 August 2016, [PJ
- ## Path to PROJ.4 shared files: C:/Users/lbrooks/Documents ## Linking to sp version: 1.2-7

shape.rgdal  $\leq$  readOGR(dsn = "h:/pppa data viz/2018/tutorials  $layer = "gz$  2010 us 050 00 500k")

How to read maps using sf

If using sf package, then

## Linking to GEOS 3.6.1, GDAL 2.2.3, proj.4 4.9.3

shape.sf  $\leq$  st read(dsn = "h:/pppa data viz/2018/tutorials/ layer ="gz\_2010\_us\_050\_00\_500k")

## Reading layer `gz 2010 us 050 00 500k' from data source ## Simple feature collection with 3221 features and 6 field ## geometry type: MULTIPOLYGON ## dimension: XY ## bbox: xmin: -179.1473 ymin: 17.88481 xmax: 179 ## epsg (SRID): 4269 ## proj4string: +proj=longlat +datum=NAD83 +no defs

 $\blacktriangleright$  dsn is the directory

 $\blacktriangleright$  layer is the map name without any extension

Find a coordinate reference system of a file

Useful if you want to \* know the projection of a map \* compare the projection of two maps \* know the units of the output

Find a coordinate reference system of a file

 $\triangleright$  Using sp package (s4 class)

```
library(sp)
library(raster)
projout <- crs(shape.rgdal)
projout
```

```
## CRS arguments:
## +proj=longlat +datum=NAD83 +no defs +ellps=GRS80 +towgs
```
 $\triangleright$  Using sf package (s3 class)

```
projout <- st_crs(shape.sf)
projout
```

```
## Coordinate Reference System:
## EPSG: 4269
## proj4string: "+proj=longlat +datum=NAD83 +no_defs"
```
K ロ ▶ 《 리 》 《 코 》 《 코 》 《 코 》 《 코 》 ◇ 9.0

#### Plot command

 $\blacktriangleright$  The most simple way to make a map in R

メロメ メタメ メミメ メミメ

重

 $2Q$ 

- $\triangleright$  Works for any s4 class file
- $\blacktriangleright$  R knows it's a map!

**plot**(mapin)

K ロ ▶ K @ ▶ K 할 ▶ K 할 ▶ ... 할 ... 900

# Try Today's Tutorial

- Ask questions if the command doesn't make sense
- Go forth!

K ロ ▶ K @ ▶ K 할 > K 할 > 1 할 > 1 이익어

## Next Lecture

- Next week: no class
- But student consultations end of this week
- Next lecture is April 2
- In-class workshop April 9